#### МИНОБРНАУКИ РОССИИ

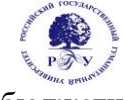

Федеральное государственное бюджетное образовательное учреждение высшего образования

### **«Российский государственный гуманитарный университет» (ФГБОУ ВО «РГГУ»)**

### *ИНСТИТУТ ЭКОНОМИКИ УПРАВЛЕНИЯ И ПРАВА*

### *ФАКУЛЬТЕТ УПРАВЛЕНИЯ*

*Кафедра моделирования в экономике и управлении*

### *Информатика*

### **Рабочая программа дисциплины**

*Направление подготовки 38.03.03 «Управление персоналом» Направленность: Управление персоналом организации Квалификация выпускника: бакалавр* Формы обучения: *очная, очно-заочная*

> РПД адаптирована для лиц с ограниченными возможностями здоровья и инвалидов

> > Москва 2022

### **ИНФОРМАТИКА**

Рабочая программа дисциплины

Составители: канд. филол. наук, доцент *А.В. Муромцева*

Ответственный редактор: канд. техн. наук, профессор *В.В. Муромцев*

УТВЕРЖДЕНО Протокол заседания кафедры организационного развития

№ 9 от 20.05.2021

# Оглавление

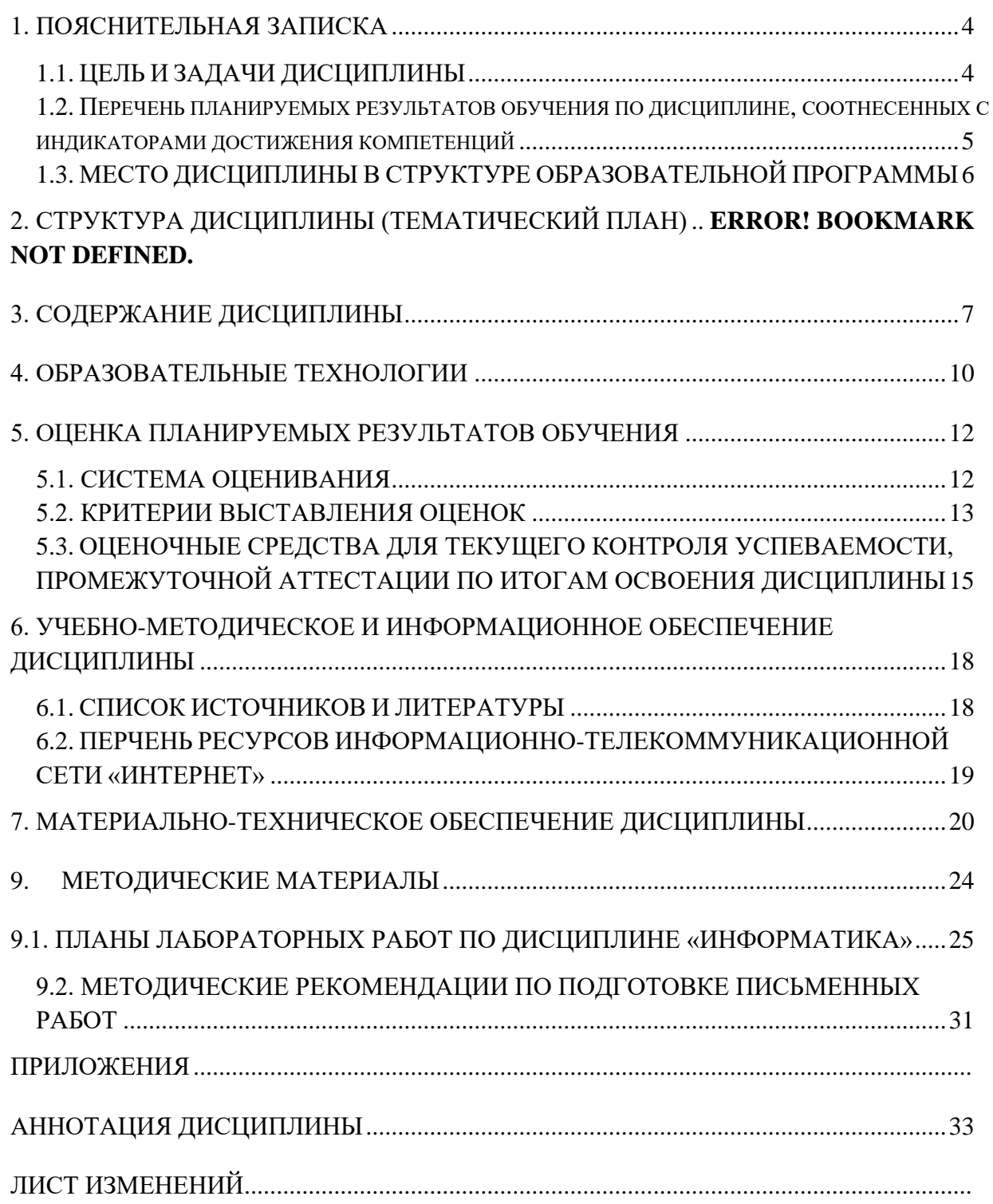

### **1. ПОЯСНИТЕЛЬНАЯ ЗАПИСКА**

<span id="page-3-0"></span>Дисциплина "*Информатика*" относится к базовой части дисциплин учебного плана по направлению подготовки 38.03.03 «Управление персоналом».

#### **1.1. ЦЕЛЬ И ЗАДАЧИ ДИСЦИПЛИНЫ**

<span id="page-3-1"></span>**Предмет курса** - теоретические основы информатики как фундаментальной науки и способы использования современных методов хранения, преобразования и передачи информации в области управления персоналом с помощью современных вычислительных средств.

**Цель курса** – подготовить выпускника, обладающего знаниями по основным фундаментальными понятиями информатики, как науки о законах и методах измерения, хранения, обработки, сбора и передачи информации с использованием вычислительной техники, навыками системного подхода к работе с современными программными средами и профессиональными компетенциями, необходимыми для решения задач в профессиональной деятельности.

### **Задачи курса:**

- изучить теоретическую базу для последующего изучения новых информационных технологий и их применения в профессиональной деятельности;

- усвоить основные навыки практического владения персональными компьютерами и типовыми программными средствами информатизации.

## <span id="page-4-0"></span>**1.2. Перечень планируемых результатов обучения по дисциплине, соотнесенных с**

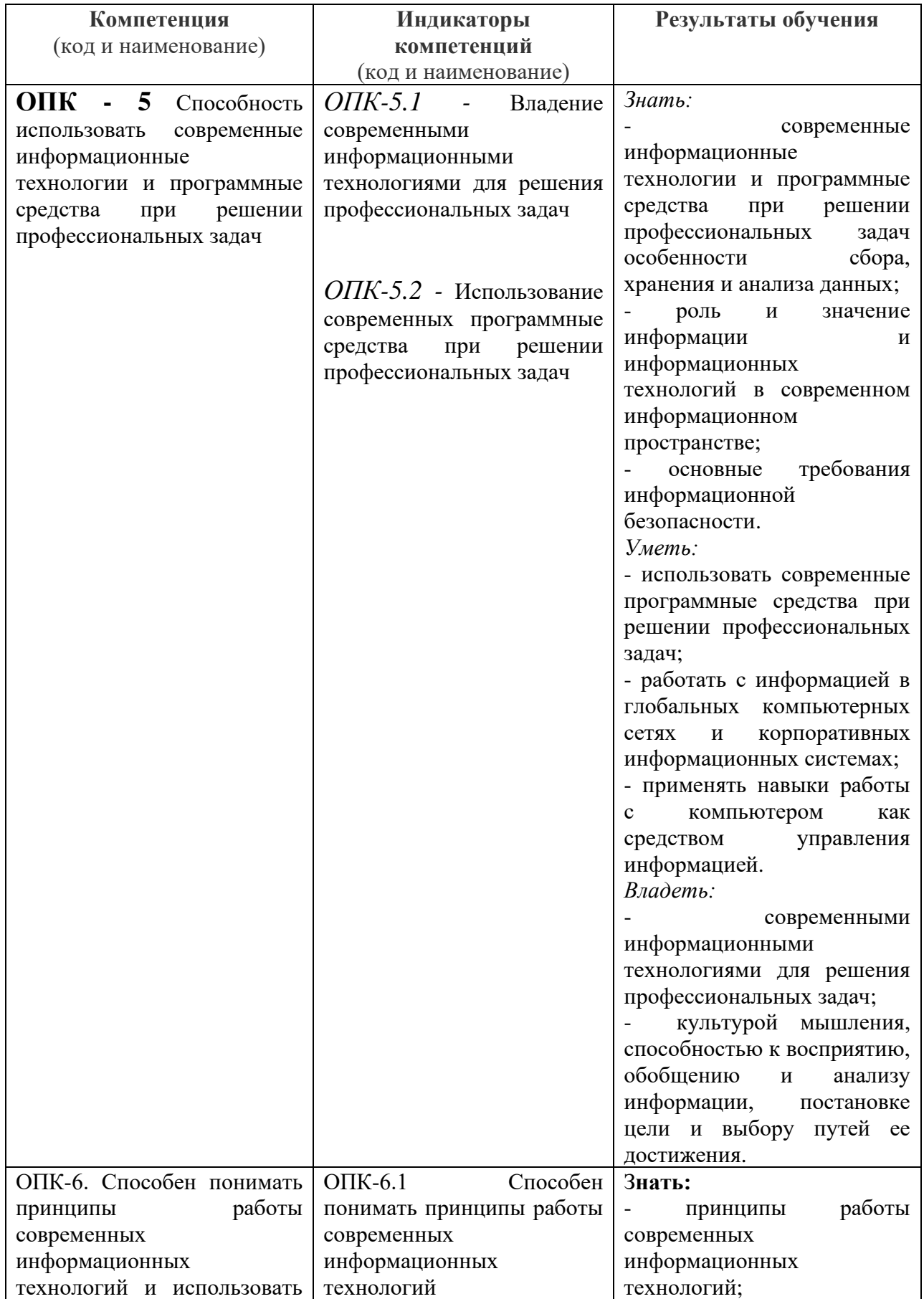

### **индикаторами достижения компетенций**

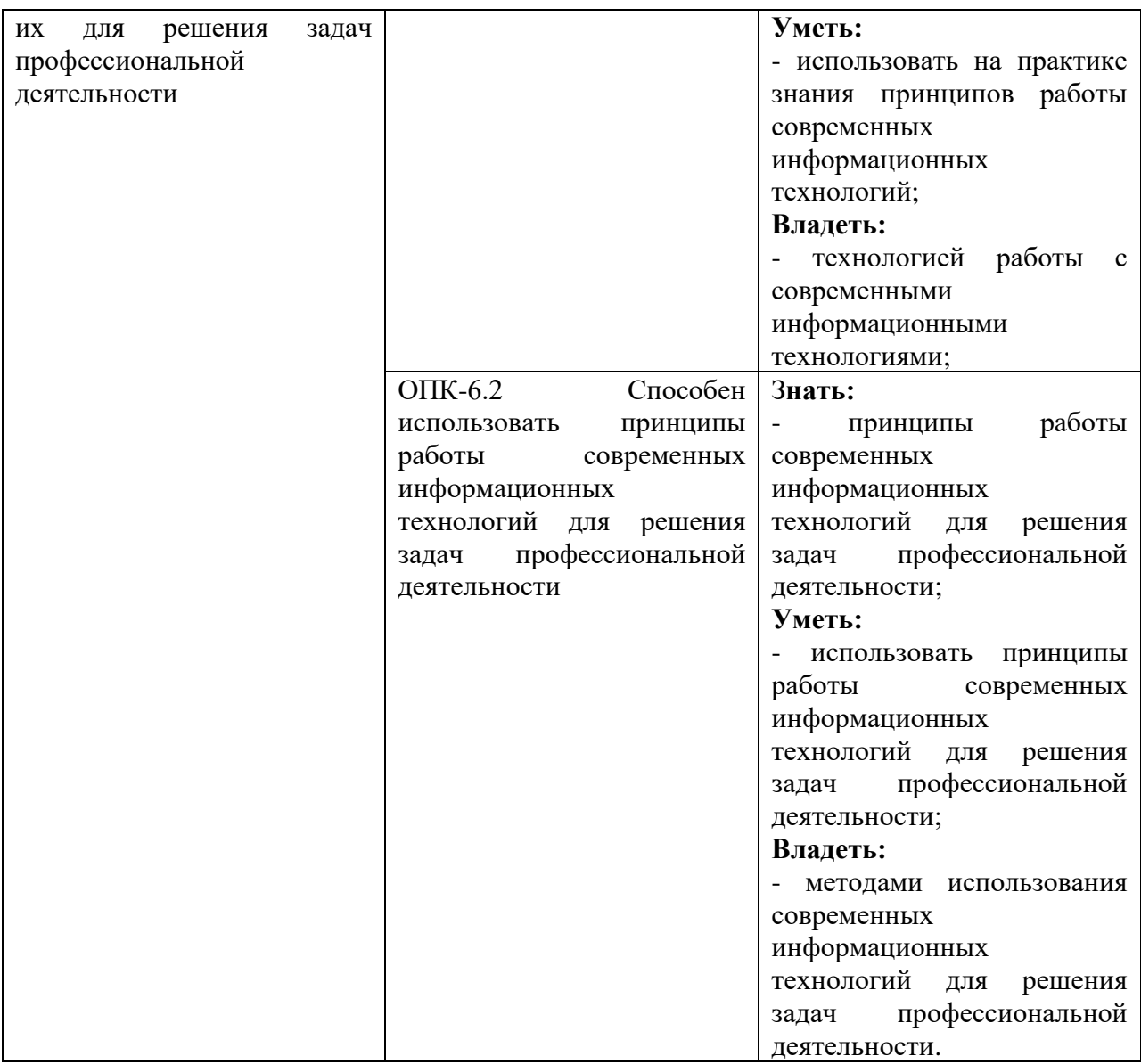

Рабочей программой предусмотрены следующие виды контроля: текущий контроль успеваемости в форме приема лабораторных работ, промежуточная аттестация в форме экзамена.

Общая трудоемкость освоения дисциплины составляет 3 зачетных единицы, 108 часов.

### <span id="page-5-0"></span>**1.3. МЕСТО ДИСЦИПЛИНЫ В СТРУКТУРЕ ОБРАЗОВАТЕЛЬНОЙ ПРОГРАММЫ**

Дисциплина «Информатика» является дисциплиной базовой части ОП ВПО программы бакалавриата по направлению подготовки 38.03.03 – «Управление персоналом». Дисциплина реализуется на факультете управления Института экономики, управления и права РГГУ кафедрой моделирования в экономике и управлении.

На этой дисциплине базируются такие предметы как:

- − *Информационные технологии в управлении персоналом;*
- − *Маркетинг персонала;*
- − *Документационное обеспечение управления персоналом;*
- − *Автоматизированные системы управления персоналом.*

### <span id="page-6-0"></span>**2. Структура дисциплины**

Общая трудоёмкость дисциплины составляет 3 з.е., 108 академических часа (ов).

#### **Структура дисциплины для очной формы обучения**

Объем дисциплины в форме контактной работы обучающихся с педагогическими работниками и (или) лицами, привлекаемыми к реализации образовательной программы на иных условиях, при проведении учебных занятий:

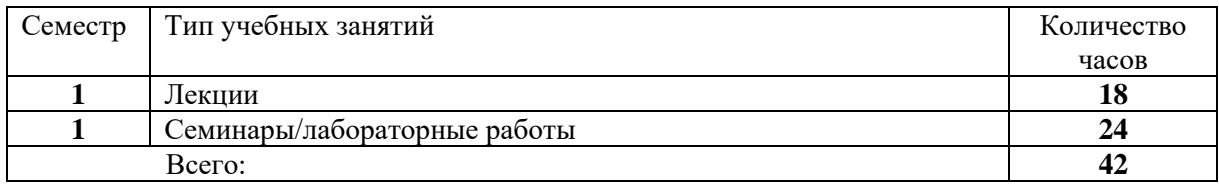

Объем дисциплины (модуля) в форме самостоятельной работы обучающихся составляет 48 академических часа(ов).

#### **Структура дисциплины для очно-заочной формы обучения**

Объем дисциплины в форме контактной работы обучающихся с педагогическими работниками и (или) лицами, привлекаемыми к реализации образовательной программы на иных условиях, при проведении учебных занятий:

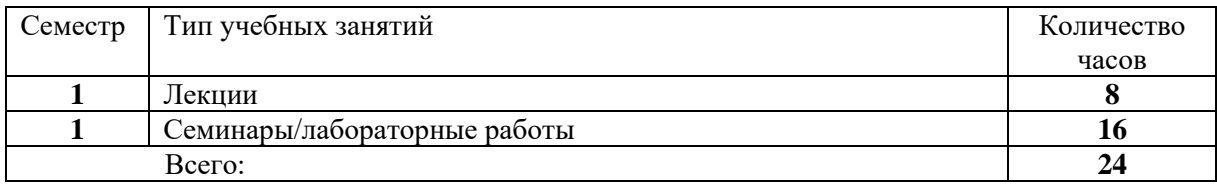

Объем дисциплины (модуля) в форме самостоятельной работы обучающихся составляет 66 академических часа(ов).

### **3. СОДЕРЖАНИЕ ДИСЦИПЛИНЫ**

### **Тема 1. ИНФОРМАТИКА КАК НАУКА**

История становления информатики, содержание информатики как фундаментальной науки, ее связь с математикой, естественными и гуманитарными науками, пять информационных революций и их значение в развитии общества, информационное общество основные черты.

### **Тема 2. ИНФОРМАЦИЯ. ИНФОРМАЦИОННАЯ КУЛЬТУРА.**

Понятие информации, определения, данные и знания. Информатизация и её влияние на социально экономические процессы. Информационная культура.

#### **Тема 3. ЭТАПЫ РАЗВИТИЯ ЭВМ. КЛАССИФИКАЦИЯ ЭВМ.**

Открытия, предшествующие созданию компьютеров, поколения компьютеров и их характеристики, классификация ЭВМ по функциональным возможностям.

### **Тема 4. АРХИТЕКТУРА ЭВМ.**

Архитектура и принципы построения ЭВМ, состав системного блока, устройств ввода-вывода информации.

### **Тема 5. ПРОГРАММНОЕ ОБЕСПЕЧЕНИЕ ПК.**

#### **ИНТЕГРИРОВАННЫЙ ПАКЕТ ПРИКЛАДНЫХ ПРОГРАММ MS OFFICE.**

Классификация программного обеспечения ПК. Системное ПО. Операционные системы, операционные оболочки. Пакеты прикладных программ.

Назначение и основные функциональные возможности программ в составе интегрированного пакета MS OFFICE. Основные функции, интерфейс, представление информации на экране, управление представлением информации, графическое представление данных, основные понятия и правила, сервисные элементы, параметры настройки: общие, расположение, вид, ввод текста, операции редактирования, форматирования и расположение текста на странице, работа с объектами.

### **Тема 6. ПРИНЦИПЫ И МЕТОДЫ ЗАЩИТЫ ИНФОРМАЦИИ**

Понятие информационной безопасности, наиболее распространенные угрозы, основные методы защиты от несанкционированного доступа, защита программных продуктов, основные понятия о защите программных продуктов, программные системы защиты ПП, правовые методы защиты ПП и баз данных.

### **4. ОБРАЗОВАТЕЛЬНЫЕ ТЕХНОЛОГИИ**

<span id="page-9-0"></span>При реализации программы дисциплины «*Информатика*» используются различные образовательные технологии – во время аудиторных занятий занятия проводятся в виде лекций с использованием ПК и проектора, а в зависимости от излагаемой темы – вводная, подготовительная, установочная лекции, лекция-дискуссия и лекция с разбором конкретных.

Особенностью лабораторных работ является их компьютерная направленность. В качестве программной среды используются следующие программные средства: операционная система **MS DOS,** операционная система **MS Windows**, ее стандартные программы, текстовый редактор **MS Word,** редактор создания презентаций **MS PowerPoint**.

С целью активизировать работу студентов при освоении теоретического материала, изложенного на лекциях, при проведении лабораторных работ проводится устный экспресс-опрос студентов по вопросам предыдущих лабораторных работ и тем, изложенных на лекциях.

Самостоятельная работа студентов направлена на закрепление полученных навыков и для приобретения новых теоретических и фактических знаний, выполняется в читальном зале библиотеки и в домашних условиях, подкрепляется учебно-методическим и информационным обеспечением (учебники, учебно-методические пособия, конспекты лекций). Также она подразумевает работу под руководством преподавателей (консультации и помощь в написании рефератов).

Для активизации образовательной деятельности с целью формирования и развития профессиональных навыков обучающихся, используются формы проблемного, контекстного, индивидуального и междисциплинарного обучения, case-study анализ.

Интерактивные занятия составляют 15% от аудиторных занятий.

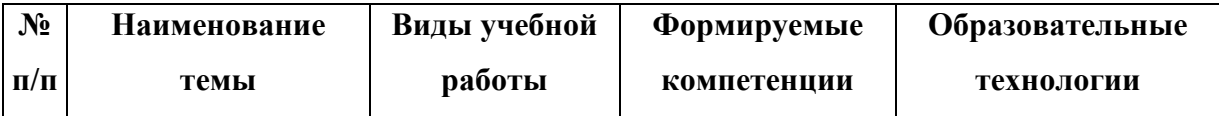

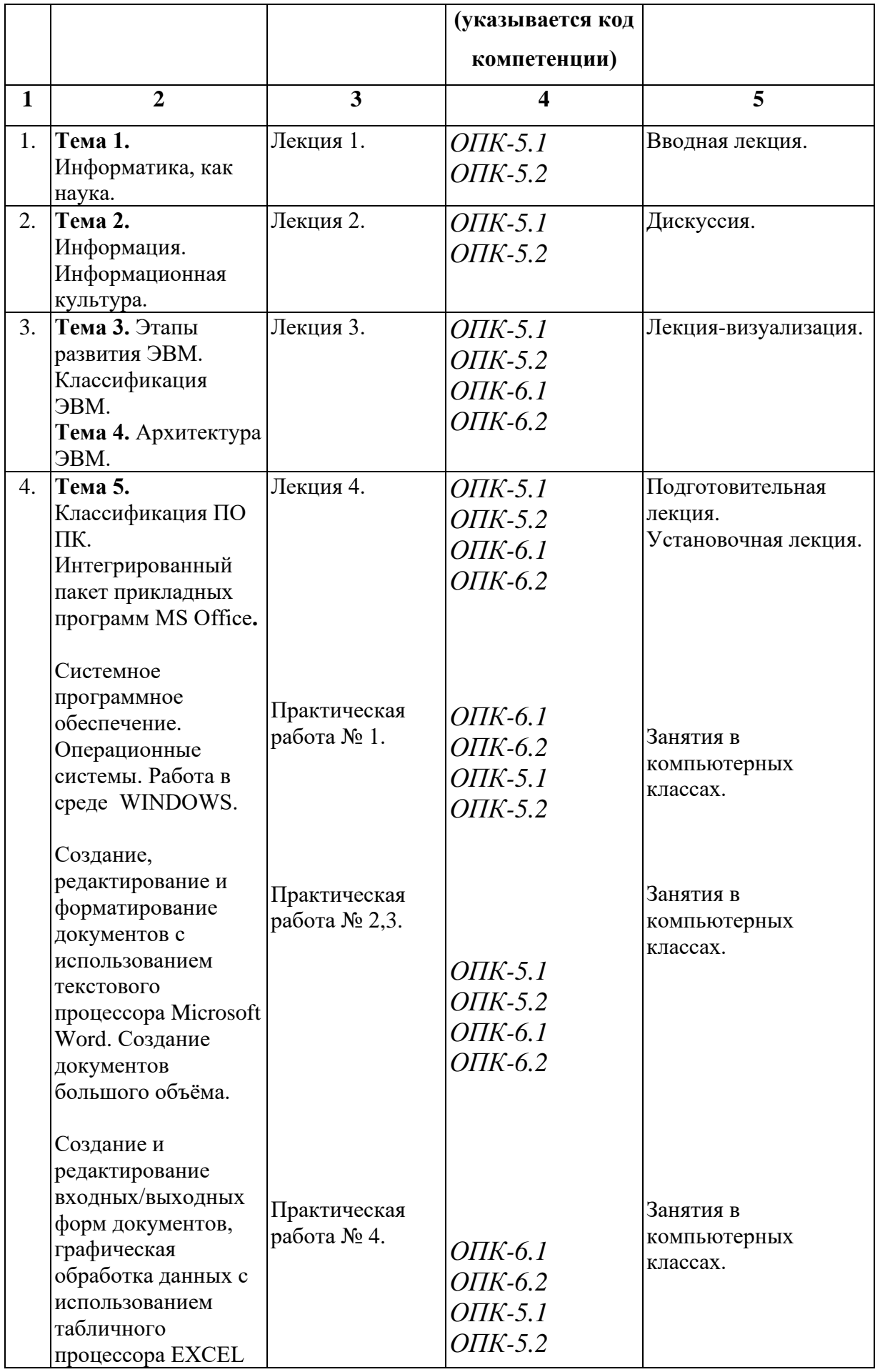

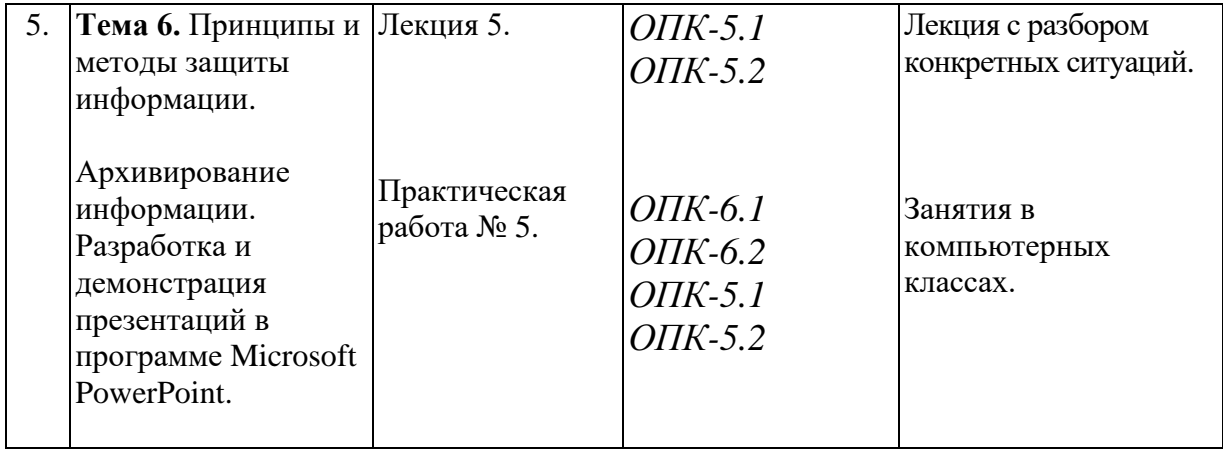

В период временного приостановления посещения обучающимися помещений и территории РГГУ. для организации учебного процесса с применением электронного обучения и дистанционных образовательных технологий могут быть использованы следующие образовательные технологии:

– видео-лекции;

– онлайн-лекции в режиме реального времени;

– электронные учебники, учебные пособия, научные издания в электронном виде и доступ к иным электронным образовательным ресурсам;

– системы для электронного тестирования;

<span id="page-11-0"></span>– консультации с использованием телекоммуникационных средств.

### **5. ОЦЕНКА ПЛАНИРУЕМЫХ РЕЗУЛЬТАТОВ ОБУЧЕНИЯ**

### **5.1. СИСТЕМА ОЦЕНИВАНИЯ**

<span id="page-11-1"></span>В процессе изучения дисциплины проводится рейтинговый контроль знаний студентов в соответствии с Положением РГГУ о его проведении. Он предполагает учет результатов написания тестов и докладов на практических занятиях, результатов самостоятельной работы по выполнению практических заданий, а также степени участия студентов в дискуссиях, при обсуждении проблемных вопросов и работ на практических занятиях.

Для контроля знаний студентов в семестре проводится контрольная работа, 5 практических работ (текущий контроль успеваемости) и итоговый контроль. Итоговая аттестация студентов (экзамен) проводится по рейтинговой системе по принятой шкале:

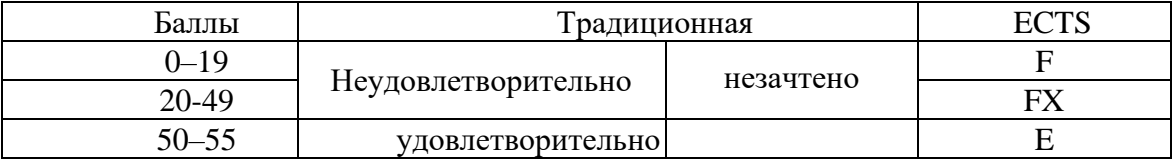

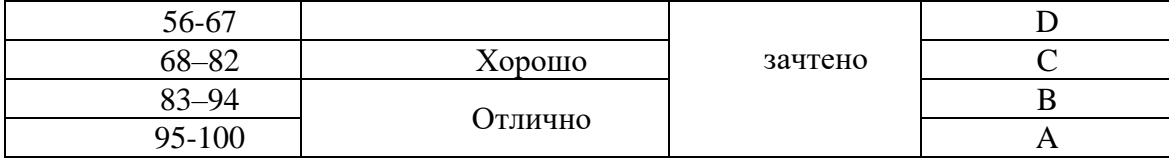

Критерии, используемые при проведении рейтингового контроля для студентов, изучающих дисциплину «*Информатика*» и оценка работ представлены в таблице:

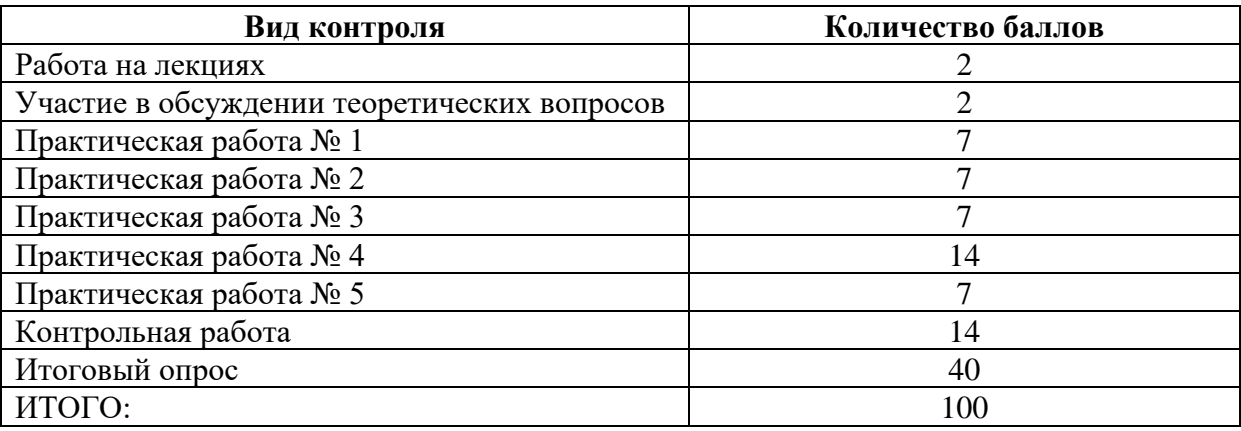

Оценка выставляется обучающемуся, набравшему не менее 50 баллов в результате суммирования баллов, полученных при текущем контроле и промежуточной аттестации. Полученный совокупный результат (максимум 100 баллов) конвертируется в традиционную шкалу оценок и в шкалу оценок Европейской системы переноса и накопления кредитов (European Credit Transfer System; далее – ECTS) в соответствии с таблицей п.5.1.

### **5.2. КРИТЕРИИ ВЫСТАВЛЕНИЯ ОЦЕНОК**

<span id="page-12-0"></span>Оценка по дисциплине выставляются обучающемуся с учётом результатов текущей и промежуточной аттестации.

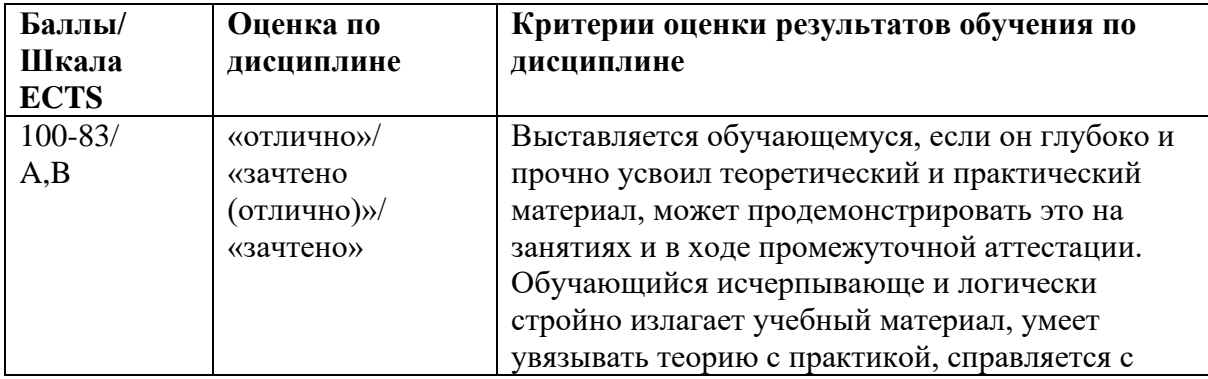

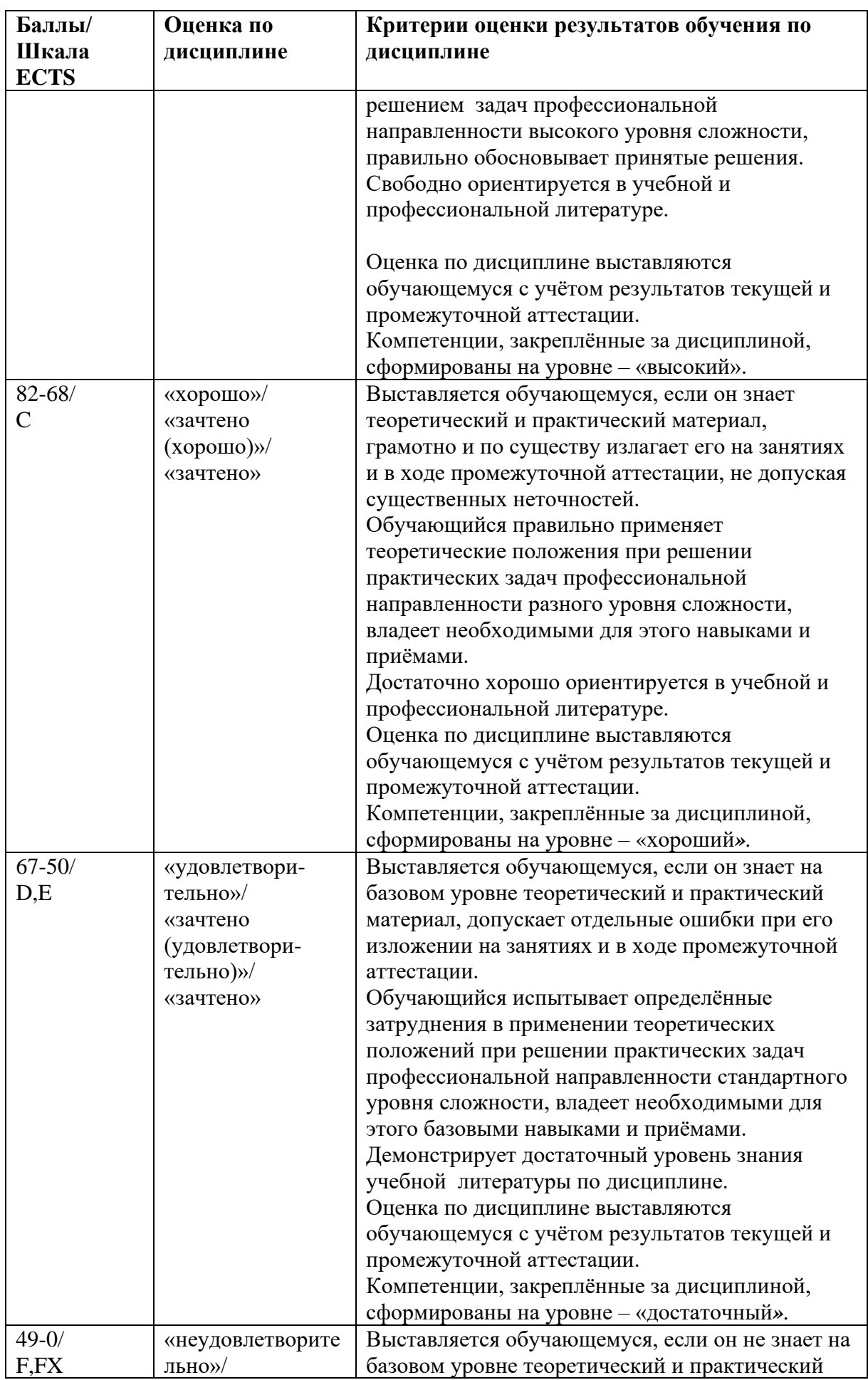

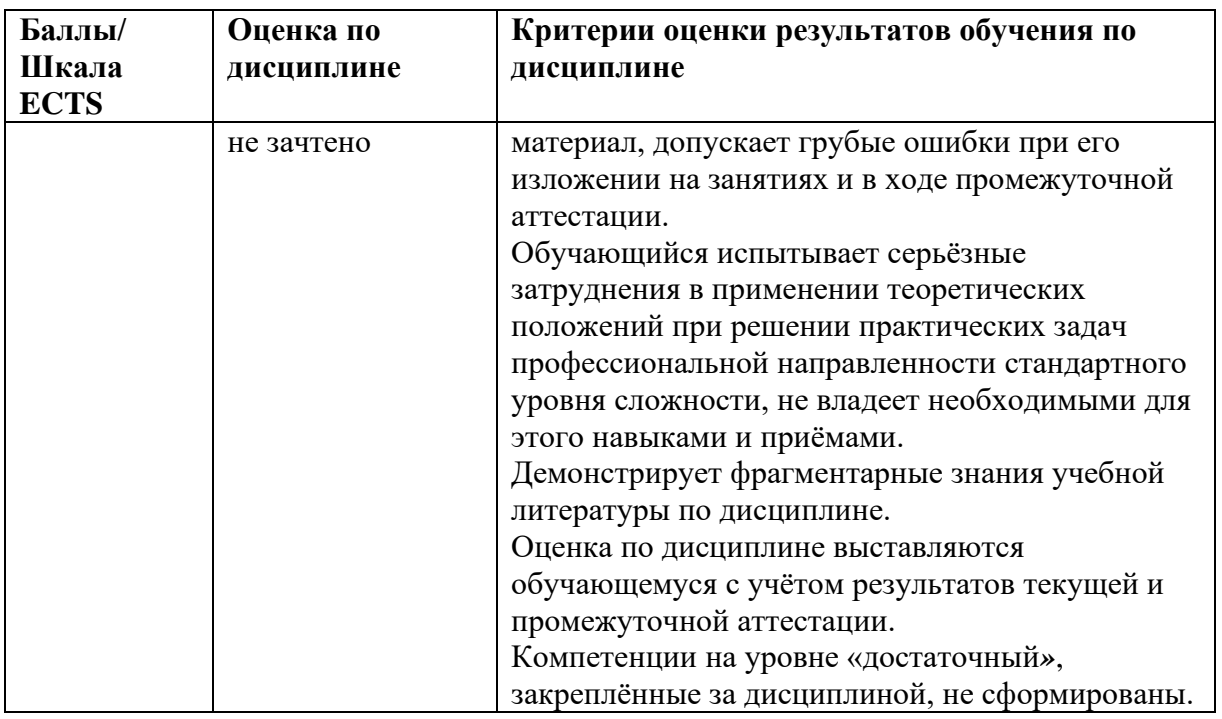

## <span id="page-14-0"></span>**5.3. ОЦЕНОЧНЫЕ СРЕДСТВА ДЛЯ ТЕКУЩЕГО КОНТРОЛЯ УСПЕВАЕМОСТИ, ПРОМЕЖУТОЧНОЙ АТТЕСТАЦИИ ПО ИТОГАМ ОСВОЕНИЯ ДИСЦИПЛИНЫ**

Практические работы (текущий контроль) содержат типовые задания по ключевым практическим аспектам укрупненных тематик дисциплины и проводятся в течение семестра после изучения теоретической части. Итоговая контрольная работа (промежуточный контроль) содержит теоретические вопросы курса, базовые понятия, практические задания, по укрупненным тематическим разделам. Каждый студент получает индивидуальный вариант работы.

# **Задания для текущего контроля успеваемости содержаться в практических работах.**

# **Вопросы и задания для промежуточной аттестации к итоговой контрольной работе по дисциплине «***Информатика***».**

**КОНТРОЛЬНАЯ РАБОТА Типовой вариант** 

- 1. Создать файл в MS Word «Контрольная работа ФИО» (ФИО вставить свои) в разделе «Мои документы».
- 2. Установить колонтитулы с логотипом, фамилией, датой и номером страницы.
- 3. Создать в файле «Контрольная работа ФИО» титульный лист работы.
- 4. Набрать текст (10 строк) и перевести его в две колонки.
- 5. Создать в MS Excel файл «Таблица».
- 6. Создать по заданию преподавателя в MS Excel таблицу, например, успеваемости учеников.
- 7. Создать диаграмму успеваемости учеников в MS Excel в файле «Таблица».
- 8. Вставить таблицу из файла «Таблица» в файл «Контрольная работа ФИО».
- 9. По заданию преподавателя создать формулы с помощью Microsoft Equation 3.0.
- 10.В файле «Контрольная работа ФИО» создать гиперссылку на файл «Таблица».
- 11. В файле «Контрольная работа ФИО» набрать текст с заголовком и подзаголовками.
- 12. Создать оглавление для получившегося документа файла «Контрольная работа ФИО».
- 13. Выполнить отдельное задание преподавателя.

### **КОНТРОЛЬНЫЕ ВОПРОСЫ ПО КУРСУ "ИНФОРМАТИКА"**

- 1. Информатика предмет и задачи.
- 2. Информационные революции в истории развитии цивилизации.
- 3. Информационное общество основные черты.
- 4. Недостатки информационного общества.
- 5. Компьютеризация и информатизация общества.
- 6. Информационная культура.
- 7. Информация и данные.
- 8. Понятие информационной технологии.
- 9. Виды информационных технологий.
- 10. Этапы развития ЭВМ.
- 11. Классификация ЭВМ.
- 12. Архитектура ЭВМ.
- 13. Структурная схема персонального компьютера.
- 14. Типовой состав аппаратных средств персонального компьютера, их характеристики.
- 15. Классификация программных средств ПК.
- 16. Прикладное программное обеспечение. Классификация, назначение.
- 17. Текстовый редактор MS Word. Назначение. Основные функции.
- 18. Электронные таблицы MS Excel. Назначение. Основные функции.
- 19. Программа MS PowerPoint. Назначение. Основные функции.
- 20. Базы данных. СУБД MS Access.
- 21. Системное программное обеспечений ЭВМ.
- 22. Инструментарий технологии программирования.
- 23. Способы задания алгоритмов.
- 24. Структуры алгоритмов.
- 25. Защита программных продуктов.

# <span id="page-17-0"></span>**6. УЧЕБНО-МЕТОДИЧЕСКОЕ И ИНФОРМАЦИОННОЕ ОБЕСПЕЧЕНИЕ ДИСЦИПЛИНЫ**

### **6.1. СПИСОК ИСТОЧНИКОВ И ЛИТЕРАТУРЫ**

### Источники

<span id="page-17-1"></span>1. Федеральный закон от 27.07.2006 г. N 149-ФЗ "Об информации, информационных технологиях и о защите информации" (ред. от 19.07.2018)

2. Указ Президента РФ «Об основах государственной политики в сфере информатизации» от 20.01.94 № 170 // Собрание актов Президента и Правительства РФ. 24.01.94 № 4 Ст. 305; Российская газета от 29.01.94.

3. Распоряжение Правительства РФ от 20.10.2010 № 1815-р "О государственной программе Российской Федерации "Информационное общество (2011 - 2020 годы)".

### *Литература*

### *Основная*

Информатика : учеб. пособие / под ред. Б.Е. Одинцова, А.Н. Романова. — 2-е изд., перераб. и доп. — Москва : Вузовский учебник ; ИНФРА-М, 2012. - 410 с. - ISBN 978-5-9558-0230-5 (Вузовский учебник); ISBN 978-5-16- 005108-6 (ИНФРА-М). - Текст : электронный. - URL: https://znanium.com/catalog/product/263735

Федотова, Е. Л. Информатика: Курс лекций. Учебное пособие / Е.Л. Федотова, А.А. Федотов. - Москва : ИД ФОРУМ: ИНФРА-М, 2011. - 480 с.: ил.; . - (Высшее образование). ISBN 978-5-8199-0448-0. - Текст : электронный. - URL: https://znanium.com/catalog/product/204273

### *Дополнительная*

Куняев, Н.Н. Информационные технологии в документационном обеспечении управления и архивном деле : учебник для вузов / Н.Н. Куняев, Т.В. Кондрашова, Е.В. Терентьева, А.Г. Фабричнов ; под общ. ред.д.ю.н., проф. Н.Н. Куняева. - М.: Логос, 2017. - 408 с. - (Новая студенческая

библиотека) - ISBN 978-5-98704-786-6. - Текст : электронный. - URL: https://znanium.com/catalog/product/1015021

## <span id="page-18-0"></span>**6.2. ПЕРЧЕНЬ РЕСУРСОВ ИНФОРМАЦИОННО-ТЕЛЕКОММУНИКАЦИОННОЙ СЕТИ «ИНТЕРНЕТ»**

- 1. Информатика и компьютерные технологии [Электронный ресурс]: лабораторные работы: учебное пособие: для направления бакалавриата: 031600 "Реклама и связи с общественностью" / [Муромцев В. В., Муромцева А. В.; науч. ред. Кульба]; Минобрнауки России, Федер. гос. бюджетное образоват. учреждение высш. проф. образования "Рос. гос. гуманитарный ун-т" (РГГУ), Ин-т экономики, упр. и права, Фак. упр., Каф. моделирования в экономике и упр. - Москва : РГГУ, 2014. - 197 с. - Режим доступа: [http://elib.lib.rsuh.ru/elib/000009501.](http://elib.lib.rsuh.ru/elib/000009501) - Загл. с экрана. - ISBN 978-5-7281-1835-0.
- 2. Библиотека книг «Kodges.ru» <http://www.kodges.ru/>

### **Перечень БД и ИСС**

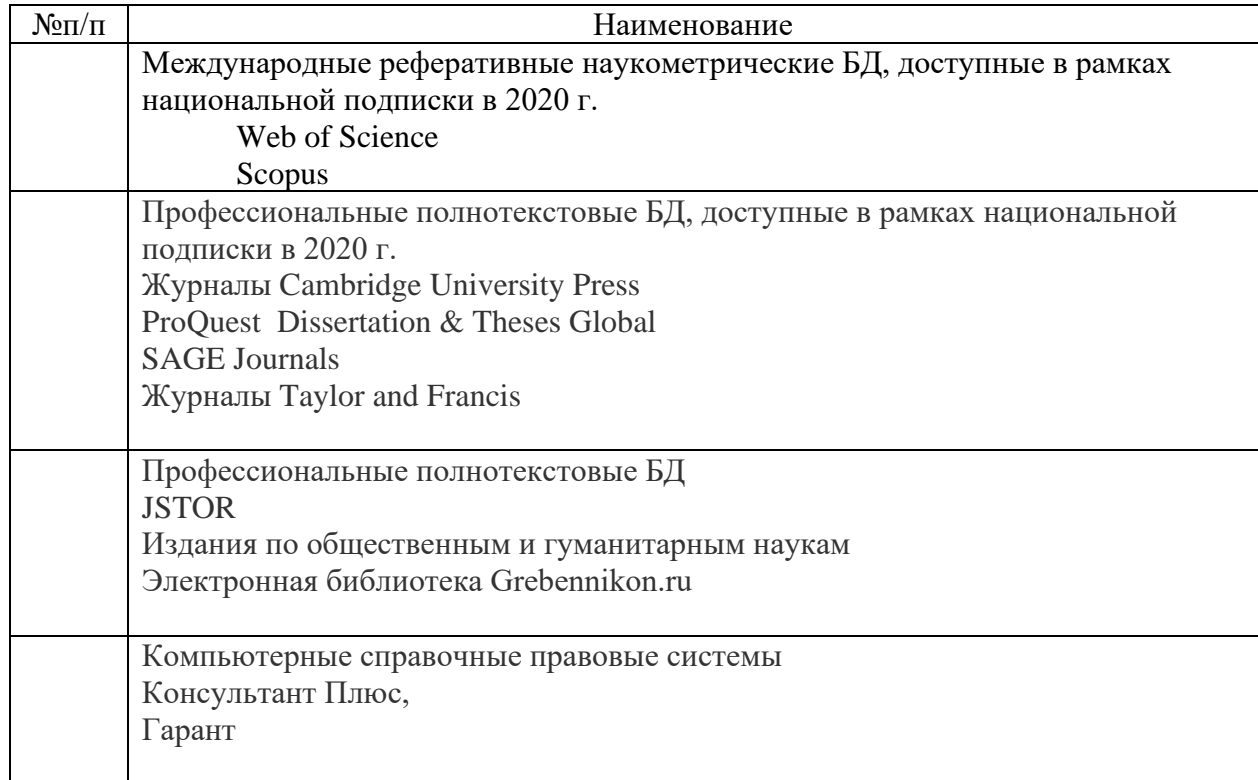

## <span id="page-19-0"></span>**7. МАТЕРИАЛЬНО-ТЕХНИЧЕСКОЕ ОБЕСПЕЧЕНИЕ ДИСЦИПЛИНЫ**

В качестве материально-технического обеспечения дисциплины необходимо:

1. Учебная аудитория, оборудованная компьютером, мультимедиа-проектором и экраном.

2. Наличие в аудитории доски**.**

3**.** Лицензионное программное обеспечение Microsoft Office

### **Перечень ПО**

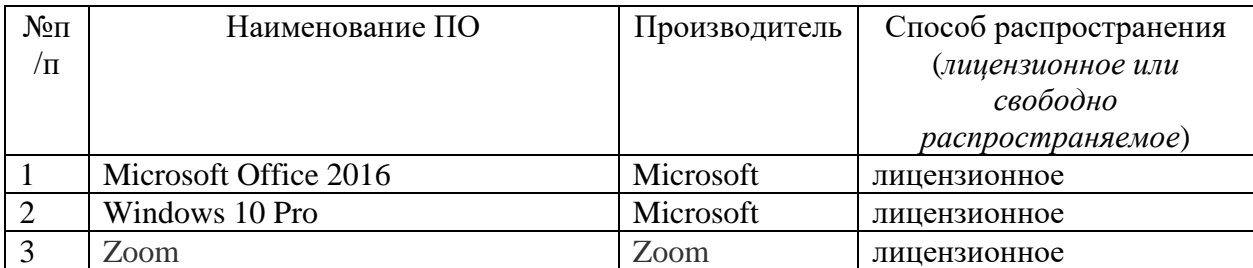

# **8. ОБЕСПЕЧЕНИЕ ОБРАЗОВАТЕЛЬНОГО ПРОЦЕССА ДЛЯ ЛИЦ С ОГРАНИЧЕННЫМИ ВОЗМОЖНОСТЯМИ ЗДОРОВЬЯ И ИНВАЛИДОВ**

В ходе реализации дисциплины используются следующие дополнительные

методы обучения, текущего контроля успеваемости и промежуточной аттестации обучающихся в зависимости от их индивидуальных особенностей:

• для слепых и слабовидящих:

- лекции оформляются в виде электронного документа, доступного с помощью компьютера со специализированным программным обеспечением;

- письменные задания выполняются на компьютере со специализированным программным обеспечением, или могут быть заменены устным ответом;

- обеспечивается индивидуальное равномерное освещение не менее 300 люкс;

- для выполнения задания при необходимости предоставляется увеличивающее устройство; возможно также использование собственных увеличивающих устройств;

- письменные задания оформляются увеличенным шрифтом;

- экзамен и зачёт проводятся в устной форме или выполняются в письменной форме на компьютере.

• для глухих и слабослышащих:

- лекции оформляются в виде электронного документа, либо предоставляется звукоусиливающая аппаратура индивидуального пользования;

- письменные задания выполняются на компьютере в письменной форме;

- экзамен и зачёт проводятся в письменной форме на компьютере; возможно проведение в форме тестирования.

• для лиц с нарушениями опорно-двигательного аппарата:

- лекции оформляются в виде электронного документа, доступного с помощью компьютера со специализированным программным обеспечением;

- письменные задания выполняются на компьютере со специализированным программным обеспечением;

- экзамен и зачёт проводятся в устной форме или выполняются в письменной форме на компьютере.

При необходимости предусматривается увеличение времени для подготовки ответа.

Процедура проведения промежуточной аттестации для обучающихся устанавливается с учётом их индивидуальных психофизических особенностей. Промежуточная аттестация может проводиться в несколько этапов.

При проведении процедуры оценивания результатов обучения предусматривается использование технических средств, необходимых в связи с индивидуальными особенностями обучающихся. Эти средства могут быть предоставлены университетом, или могут использоваться собственные технические средства.

Проведение процедуры оценивания результатов обучения допускается с использованием дистанционных образовательных технологий.

Обеспечивается доступ к информационным и библиографическим ресурсам в сети Интернет для каждого обучающегося в формах, адаптированных к ограничениям их здоровья и восприятия информации:

• для слепых и слабовидящих:

- в печатной форме увеличенным шрифтом;

- в форме электронного документа;

- в форме аудиофайла.

• для глухих и слабослышащих:

- в печатной форме;

- в форме электронного документа.

• для обучающихся с нарушениями опорно-двигательного аппарата:

- в печатной форме;

- в форме электронного документа;

- в форме аудиофайла.

Учебные аудитории для всех видов контактной и самостоятельной работы, научная библиотека и иные помещения для обучения оснащены специальным оборудованием и учебными местами с техническими средствами обучения:

• для слепых и слабовидящих:

- устройством для сканирования и чтения с камерой SARA CE;

- дисплеем Брайля PAC Mate 20;

- принтером Брайля EmBraille ViewPlus;

• для глухих и слабослышащих:

- автоматизированным рабочим местом для людей с нарушением слуха и слабослышащих;

- акустический усилитель и колонки;

• для обучающихся с нарушениями опорно-двигательного аппарата:

- передвижными, регулируемыми эргономическими партами СИ-1;

- компьютерной техникой со специальным программным обеспечением.

### **9. МЕТОДИЧЕСКИЕ МАТЕРИАЛЫ**

<span id="page-23-0"></span>Практикум предназначен для проведения занятий со студентами очной и очно-заочной форм обучения по дисциплине «Информатика», входящей в состав математического и естественно-научного цикла дисциплин, по направлению подготовки № 38.03.03 «Управление персоналом».

Все работы объединены единым подходом, основанным на моделировании типовых процессов создания, редактирования и работы с документами.

Цель практикума – сформировать у студентов комплекс знаний, умений и практических навыков для анализа и решения современных проблем в области рекламы и связи с общественностью при создании электронных документов различного вида и профессиональные компетенции необходимые для решения имеющихся задач.

Практические работы по курсу «*Информатика*» должны помочь студентам применять полученные на лекциях знания, как в процессе обучения, так и в своей будущей самостоятельной работе.

Особенностью практических работ по курсу «Информатика» является их четкая целевая направленность. Выполняя данные работы, студенты приобретают навыки работы с интерфейсом пользователя современной вычислительной техники и современных программных продуктов, учатся создавать с помощью современных программных средств разнородные электронные документы, содержащие текст, диаграммы, графики, рисунки и таблицы, учатся форматировать, редактировать и анализировать созданный электронный документ.

В качестве программной среды используются следующие программные средства: операционная система **MS DOS,** операционная система **MS Windows**, ее стандартные программы, текстовый редактор **MS Word,** табличный процессор **MS Excel**, редактор создания презентаций **MS PowerPoint** и др.

В процессе практических занятий осуществляется обучение студентов основам компьютерной грамотности для создания документов разного типа сложности и предполагается научить студентов основным навыкам и приемам, используемым при создании таких электронных документов, как отчеты о выполненных практических работах, рефераты, курсовые и дипломные работы.

Приведенные далее практические работы являются базовыми. В них даются теоретические сведения и приемы практической работы, необходимые для обучения студентов. Однако данные работы могут быть дополнены и расширены преподавателем в зависимости от исходной подготовки студентов.

Проводимые занятия делятся на практические и контрольные работы. Те и другие проводятся в компьютерных классах РГГУ на персональных компьютерах (ПК) в строгом соответствии с расписанием учебного процесса. На первом занятии преподаватель знакомит студентов с правилами техники безопасности и поведения в компьютерных классах, которые в дальнейшем должны неукоснительно соблюдаться.

### <span id="page-24-0"></span>**9.1. ПЛАНЫ ПРАКТИЧЕСКИХ РАБОТ ПО ДИСЦИПЛИНЕ «ИНФОРМАТИКА»**

#### *ПРАКТИЧЕСКАЯ РАБОТА № 1.*

Системное программное обеспечение. Операционные системы. Работа в среде WINDOWS.

Продолжительность работы - 4 часа.

### **Содержание работы:**

1. Основные функции операционных систем семейства WINDOWS.

- 2. Рабочий стол.
- 3. Понятие окна. Управление окнами.
- 4. Организация файловой системы. Файлы и папки.
	- а) Просмотр файловой системы.
	- б) Работа с папками.
	- в) Работа с файлами.
- 5. Ярлыки и работа с ними.
- 6. Стандартные программы WINDOWS.
	- а) Текстовый редактор Блокнот (Notepad).
	- б) Текстовый редактор WordPad.
	- в) Графический редактор Paint.
	- г) Другие стандартные программы.
- 7. Текстовый редактор Word. (первое знакомство).
	- а) версии Microsoft Office до 2003 включительно.
	- б) версия Microsoft Office 2007.

В результате выполнения практической работы студент должен иметь представление об основных функциях операционной системы WINDOWS, ее составе, возможностях по управлению файлами, графическом интерфейсе и приобрести навыки работы в среде WINDOWS.

#### **Контрольные вопросы**

- 1. Что такое «контекстное» меню?
- 2. Что такое «всплывающая» подсказка?
- 3. Что такое свойства файла и как их определить и установить?
- 4. Как создать колонтитул?
- 5. Какой текст автоматически можно ввести в колонтитул и как?
- 6. Как задать параметры страницы (размер бумаги и поля)?
- 7. Как установить нумерацию страницы?
- 8. Как в колонтитуле указать имя автора файла и дату его создания?
- 9. Что такое стандартные программы? Перечислите их.
- 10. Назовите основные функции текстового редактора WordPad.
- 11. Какие возможности редактирования текста предусмотрены в WordPad?
- 12. Назовите основные функции текстового редактора Блокнот?
- 13. Какие возможности форматирования редактирования текста предусмотрены в Блокнот?
- 14. Назовите основные функции графического редактора Paint.
- 15. Какие возможности редактирования рисунков предусмотрены в Paint?
- 16. Каким образом переносится информация из одной стандартной программы в другую?
- 17. Чем отличаются программы Блокнот, WordPad и Word?
- 18. В каких из редакторов Блокнот, WordPad и Word можно использовать колонтитулы, а в каких нет?

### *ПРАКТИЧЕСКАЯ РАБОТА № 2*

Создание, редактирование и форматирование документов с использованием текстового процессора **Microsoft Word**.

Продолжительность работы – 4 часа.

### **Содержание работы:**

- 1. Создание файла текстового редактора **MS Word**.
- 2. Вид экрана. Командное меню.
- 3. Набор и редактирование текста:
	- a) разбиение и соединение текстов;
	- b) редактирование текста;
	- c) копирование текста.
- 4. Форматирование текста:
	- a) форматирование абзаца;
	- b) создание списков;
	- c) разбиение текста на колонки;
	- d) изменение и создание стиля.
- 5. Сохранение документа в **Microsoft Word.**
	- a) заполнение формы «**Свойства файла**»;
	- b) настройка параметров отображения страницы.

В результате выполнения практической работы студент должен иметь представление о функциональных возможностях текстового редактора **Microsoft Word**. Приобрести навыки составления, редактирования и форматирования электронных документов в среде **Microsoft Word***.*

### **Контрольные вопросы.**

- 1. Перечислите основные функции редактора MS Word?
- 2. Что такое рабочая область страницы?
- 3. Как настроить вид экрана?
- 4. Что такое панели инструментов и какие они бывают?
- 5. Что входит в понятие редактирование текста?
- 6. Что входит в понятие форматирование текста?
- 7. Перечислите способы форматирования абзацев?
- 8. Какие виды списков вы знаете?
- 9. Как создать автоматический список?
- 10. Как разбить текст на колонки?
- 11. Для чего служит команда «Регистр» меню «Формат»?
- 12. Как разбить строку на две части сохраняя стиль абзаца и не сохраняя стиль абзаца?
- 13. Что такое стиль? Какие параметры стиля Вы знаете?
- 14. Как сохранить документ в MS Word?

### *ПРАКТИЧЕСКАЯ РАБОТА № 3.*

Создание и редактирование документов большого объёма, а также таблиц, формул и графических объектов в Microsoft Word из пакета Microsoft Office 2003 и 2007.

Продолжительность работы – 4 часа.

### **Содержание работы:**

- 1. Работа с таблицами.
	- а) Создание таблиц.
	- б) Форматирование текста в таблицах.
	- в) Разбиение таблицы на две и более.
	- г) Отображение или скрытие линий сетки в таблице.
	- д) Изменение структуры таблицы.
- 2. Вставка формул и символов.
- 3. Разработка и вставка графических объектов.
	- а) Использование панели рисования для создания графических объектов.
	- б) «Снятие» иллюстрации с экрана монитора и вставка в документ рисунков, созданных
	- в графических редакторах.
	- в) Создание в Microsoft Word графиков и диаграмм.
- 4. Работа с документами большого объёма.
	- а) Вставка сносок.
	- б) Установка закладок в документе.
	- в) Вставка оглавления.

В результате выполнения практической работы студент должен научиться работать с документами большого объёма, приобрести навыки создания и изменения таблиц, рисунков, вставки в текст символов, формул, графических изображений в среде Microsoft Word.

### **Контрольные вопросы.**

- 1. Как вставить принудительный разрыв страниц в документ?
- 2. Как изменить ориентацию страницы?
- 3. Как разбить текст на две, три колонки?
- 4. Какие способы создания таблиц вы знаете?
- 5. Как изменить направление текста в таблице?
- 6. Как разбить таблицу на две таблицы?
- 7. Как объединить несколько ячеек в одну?
- 8. Каким образом можно разбить ячейку на несколько?
- 9. Как вставить строку в таблицу?
- 10. Как удалить строку/столбец из таблицы?
- 11. С помощью чего можно вставить в документ формулы?

12. Каким образом можно ускорить процесс ввода символов, которые наиболее часто используются?

13. В каком случае могут «разъехаться» друг относительно друга нарисованные графические объекты?

- 14. Как рисунок превратить в объект Word?
- 15. Для каких фигур может осуществляться заливка цветом?
- 16. Как вносятся надписи внутри и вне элементов (геометрических фигур)?
- 17. Как убрать линию вокруг рамки с текстом?
- 18. Как «взять» иллюстрацию с экрана монитора?
- 19. С помощью чего можно вставить в документ график или диаграмму?
- 20. Назовите недостатки схематических диаграмм.

#### *ПРАКТИЧЕСКАЯ РАБОТА № 4.*

Создание и редактирование входных/выходных форм документов с использованием табличного процессора EXCEL.

Продолжительность работы – 8 часов.

### **Содержание работы:**

- 1. Окно, рабочие книги, адреса ячеек в Microsoft Excel.
- 2. Ввод данных.
- 3. Редактирование данных.
- 4. Форматирование данных.
- 5. Создание новой таблицы.
- 6. Обрамление таблицы.
- 7. Выделение ячеек, их диапазонов, строк и столбцов.
- 8. Копирование данных или формул в смежные ячейки.
- 9. Обработка числовых значений или работа с формулами и функциями.
- а) Создание формул
- б) Функции в Microsoft Excel.
- 10. Ссылки на ячейки.
- 11. Имена ячеек.
- 12. Рабочие листы Microsoft Excel.
- 13. Подготовка документа к печати.

В результате выполнения практической работы студент должен иметь представление о функциональных возможностях табличного процессора EXCEL, приобрести навыки создания таблиц и форматирования ячеек.

#### **Контрольные вопросы**

- 1. Перечислите категории вводимых в ячейку данных.
- 2. Как производится фиксация введенных данных в ячейке?
- 3. Что такое "Автоформат" и как им пользоваться?
- 4. Что называется адресом ячейки? Полный адрес?
- 5. Приведите примеры объединения диапазонов ячеек.
- 6. Приведите примеры пересечения диапазонов ячеек.
- 7. Как производится копирование и вставка данных в ячейки?
- 8. Как произвести форматирование чисел в ячейках?
- 9. Как можно уместить, текстовую информацию в ячейке не увеличивая ширину столбца?
- 10. Как осуществляется работа с формулами в EXEL?
- 11. Особенности способа «наведи и щёлкни»?
- 12. Что такое вложенные функции?
- 13. Как выделить несколько ячеек, не соединенных в один блок?
- 14. Как сделать обрамление ячеек и таблицы в целом?
- 15. Какие существуют виды ссылок?
- 16. Приведите пример смешанной, абсолютной ссылки.
- 17. Как присвоить ячейке или группе ячеек имя?
- 18. Как проставить для печати документа сквозные строки и столбцы?
- 19. Как уменьшить/ увеличить масштаб печатаемого документа?
- 20. Как изменить имя рабочего листа?
- 21. Сколько новый документ содержит листов при открытии Excel?
- 22. Как вставить новый лист в рабочую книгу Excel и каково их максимальное количество?
- 23. Какие символы не допускаются в имени рабочего листа Excel?
- 24. Возможно ли окрасить ярлычок рабочего листа в другой цвет?

### *ПРАКТИЧЕСКАЯ РАБОТА № 5*

Архивирование информации. Разработка и демонстрация презентаций в программе Microsoft PowerPoint.

Продолжительность работы – 4 часа.

### **Содержание работы:**

- 1. Создание презентаций в программе Power Point.
	- a) Окно Рower Point. Панели инструментов.
	- b) Создание презентаций. Создание нового слайда.
	- c) Вставка рисунка в слайд. Слайды с таблицами и диаграммами.
	- d) Режимы просмотра презентаций. Демонстрация презентации.
	- e) Изменение шаблона оформления презентации.
	- f) Печать раздаточных материалов.
- 2. Программы-упаковщики. Архивирование информации.
	- a) архивирование;
	- b) разархивирование.

В результате выполнения практической работы студент должен уметь создавать презентацию с помощью шаблона оформления в PowerPoint, включая возможности создавать слайды, добавлять в них таблицы, диаграммы, рисунки и демонстрировать презентацию, а также архивировать информацию.

#### **Контрольные вопросы**

- 1. Назовите отличительные особенности архиватора **WinRAR**.
- 2. Какие способы архивации файлов архиватором **WinRAR** Вы знаете?
- 3. Какие способы разархивации файлов архиватором **WinRAR** Вы знаете?
- 4. Что из себя представляет окно **PowerPoint**?
- 5. В каких режимах можно просматривать слайд?
- 6. Какие дополнительные команды содержит меню «**ВСТАВКА**»?
- 7. Что такое шаблон оформления?

8. Какой режим просмотра слайдов позволяет контролировать и проводить показ, просмотр, сортировку, удаление, создание новых слайдов?

- 9. Зачем необходима функция скрытый слайд?
- 10. Какие функции выполняет функция страницы заметок?
- 11. Какие есть возможности вставок в слайды презентации **PowerPoint**?

### <span id="page-30-0"></span>**9.2. МЕТОДИЧЕСКИЕ РЕКОМЕНДАЦИИ ПО ПОДГОТОВКЕ ПИСЬМЕННЫХ РАБОТ**

Общая трудоемкость освоения дисциплины «*Информатика*» составляет 3 зачетных единицы, 108 часов, из них 42 часа аудиторных занятий и 48 часов, отведены на самостоятельную работу студента для *очной*  формы обучения, 24 часов аудиторных занятий и 66 часа самостоятельная работа студента для *очно-заочной* формы обучения, 12 часов аудиторных занятий и 87 часов самостоятельная работа студента для *заочной* формы обучения.

Самостоятельная работа студентов направлена на закрепление полученных навыков и на приобретение новых теоретических и фактических знаний, полученных на лекциях и практических занятиях. Она выполняется в читальном зале библиотеки и в домашних условиях, подкрепляется учебнометодическим и информационным обеспечением (учебники, учебнометодические пособия, конспекты лекций).

Подготовка к каждой лекции может заключаться в прочтении материалов предыдущих лекций. При этом основной упор необходимо сделать на теоретический аспект проблематики лекционного материала, обратить внимание на основные методы и закономерности, описывающие процессы и явления.

Вопросы к каждой практической работе и вопросы, приведённые в пункте 9.1. данной рабочей программы, помогут в закреплении теоретических положений курса и навыков решения практических задач и направлены на самостоятельную доработку пробелов в знаниях студентов, подготовку к сдачи лабораторных работ и итоговой контрольной работы.

Подготовка к контрольной работе, которая представляет собой итоговую контрольную работу по материалам всего освоенного курса, заключается в повторении тем лекций и навыков, полученных на практических занятиях.

#### *Приложение 1*

#### **АННОТАЦИЯ ДИСЦИПЛИНЫ**

<span id="page-32-0"></span>Дисциплина «Информатика» является дисциплиной базовой части по направлению подготовки 38.03.03 – Управление персоналом. Дисциплина реализуется в Институте экономики, управления и права кафедрой моделирования в экономике и управления.

Содержание дисциплины охватывает круг вопросов, связанных с теоретическими основами информатики, программным обеспечением, составом и основами работы компьютера, основными понятиями о защите программных продуктов.

**Цель дисциплины**: подготовить выпускника, обладающего знаниями по основным фундаментальными понятиями информатики, как науки о законах и методах измерения, хранения, обработки, сбора и передачи информации с использованием вычислительной техники, навыками системного подхода к работе с современными программными средами и профессиональными компетенциями, необходимыми для решения задач в профессиональной деятельности.

**Задачи:**

- изучить теоретическую базу для последующего изучения новых информационных технологий и их применения в профессиональной деятельности;

- усвоить основные навыки практического владения персональными компьютерами и типовыми программными средствами информатизации. Процесс изучения дисциплины направлен на формирование компетенции ОПК – 5 **-** способность использовать современные информационные технологии и программные средства при решении профессиональных задач

В результате освоения дисциплины студент должен: *Знать:* 

- современные информационные технологии и программные средства при решении профессиональных задач особенности сбора, хранения и анализа данных;

- роль и значение информации и информационных технологий в современном информационном пространстве;

- основные требования информационной безопасности.

*Уметь:* 

- использовать современные программные средства при решении профессиональных задач;

- работать с информацией в глобальных компьютерных сетях и корпоративных информационных системах;

- применять навыки работы с компьютером как средством управления информацией.

*Владеть:* 

- современными информационными технологиями для решения профессиональных задач;

- культурой мышления, способностью к восприятию, обобщению и анализу информации, постановке цели и выбору путей ее достижения.

ОПК-6. способность понимать принципы работы современных информационных технологий и использовать их для решения задач профессиональной деятельности

В результате освоения дисциплины студент должен:

Знать:

- принципы работы современных информационных технологий для решения задач профессиональной деятельности;

- принципы работы современных информационных технологий;

Уметь:

- использовать принципы работы современных информационных технологий для решения задач профессиональной деятельности;

- использовать на практике знания принципов работы современных информационных технологий;

Владеть:

- методами использования современных информационных технологий для решения задач профессиональной деятельности;

- технологией работы с современными информационными технологиями;

Общая трудоемкость освоения дисциплины составляет 3 зачетных единицы, 114 часов.

## **Приложение 2**

## **ЛИСТ ИЗМЕНЕНИЙ**

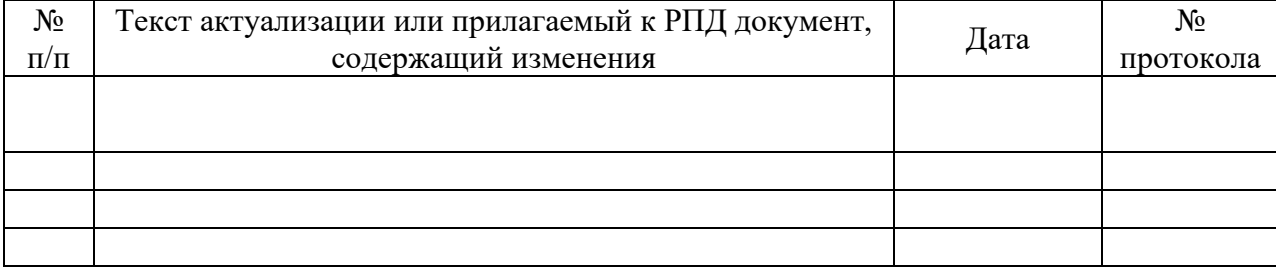